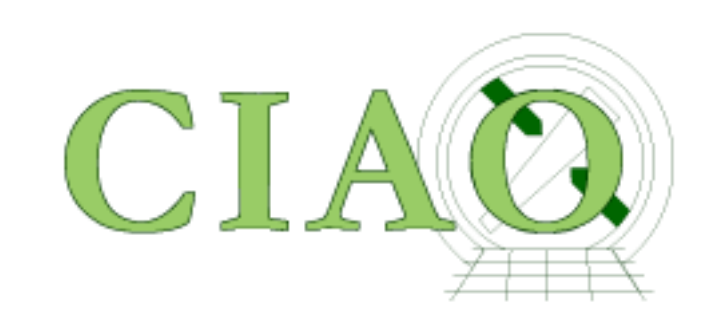

# CIAO: Chandra/X-ray Data Analysis for Everyone

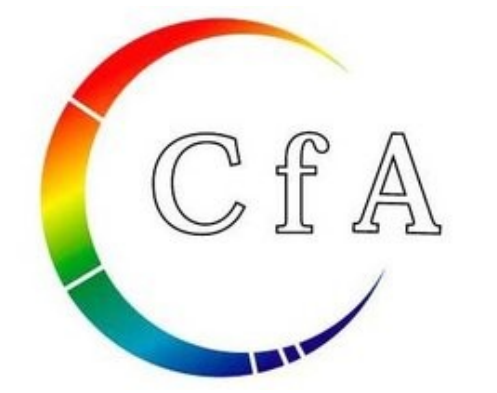

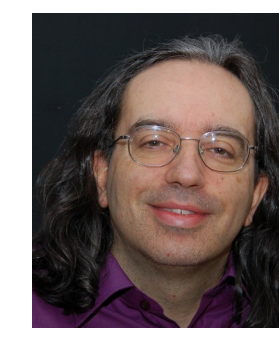

## **Where do I start?**

# **How do I find out how to do other things to Chandra data?**

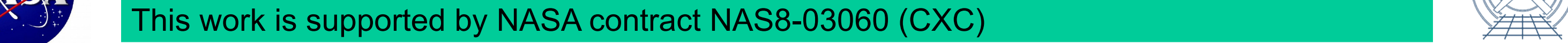

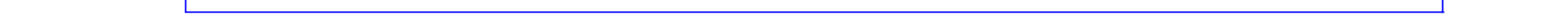

鳳溪鳳

高海路

*Jonathan C. McDowell and the CIAO Team* Harvard-Smithsonian Center for Astrophysics

Chandra has been in orbit for 18 years – observations continue to fill the archive with scientifically rich data. In recent years we've been improving the Chandra data analysis package CIAO (Chandra Interactive Analysis of Observations) so that it's easier for astronomers without a specialist background in X-ray astronomy to take advantage of this resource.

*CIAO is easy to install:* (Linux/MacOS): Get the 'ciao-install' script from cxc.harvard.edu/ciao/download and run it ciao-install (and follow prompts to select installation directory) *Chandra data is easy to get:* use the archive search web page, *or* simply

 find\_chandra\_obsid "Arp 220" download\_chandra\_obsid 869

*- and easy to prepare:* (reprocessing data with latest calibrations, filter bad time intervals)

chandra\_repro 869

 You can then do more extensive interactive data filtering, but the default is usually good enough. Sometimes you don't even need to analyse the data yourself, but can just access the pre-prepared source catalog – Release 2 coming soon, see other posters at this meeting or *get source catalog fluxes* from the command line search\_csc 14 09 22 +26 30 00

Recent emphasis on high level programs with easy interfaces particularly helpful for users who are not X-ray astronomy specialists.

Wrap laborious thread analysis steps with a single command line script

Handle the various special cases by inspecting the metadata in the data files

Scripts have parameters which allow the expert user to tune them

This new suite of scripts makes analysis quicker

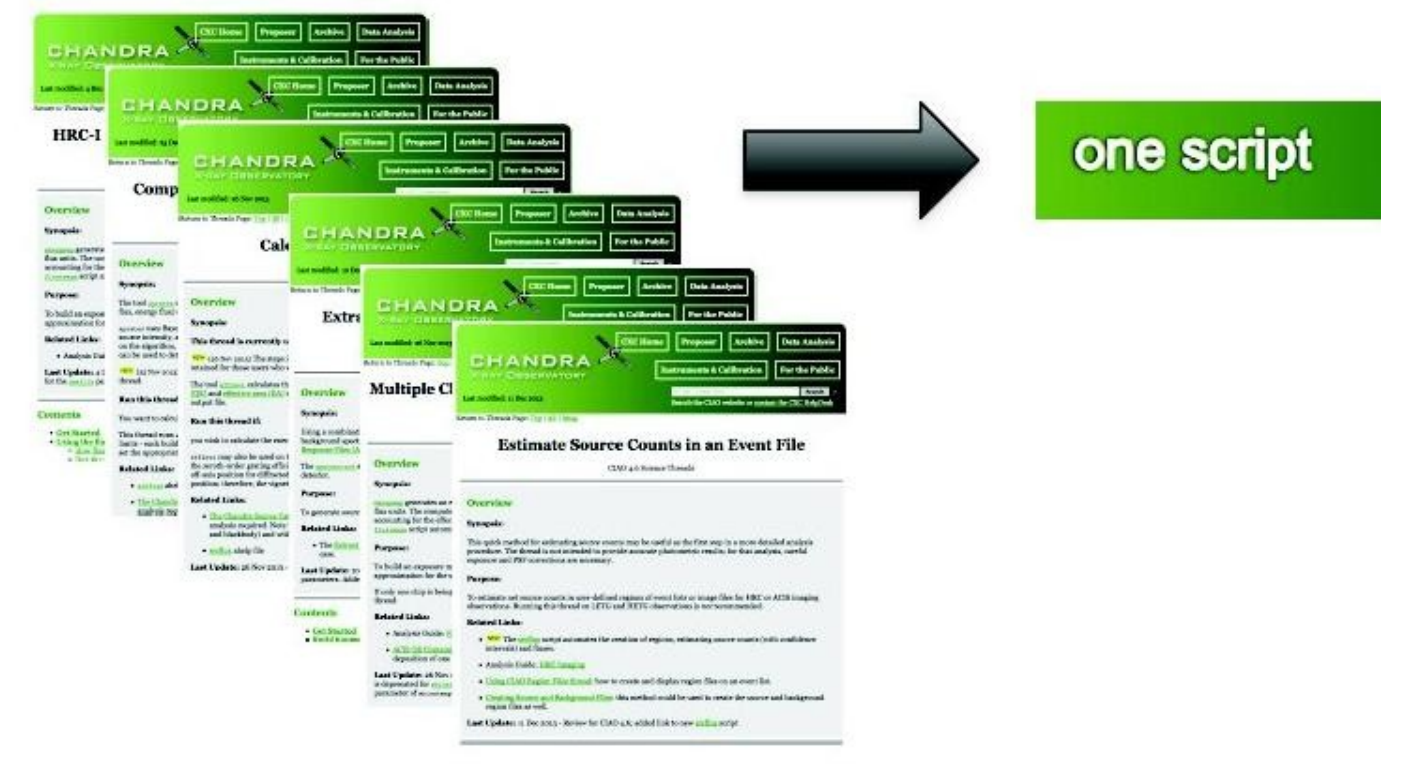

### Two examples: srcflux and merge\_obs

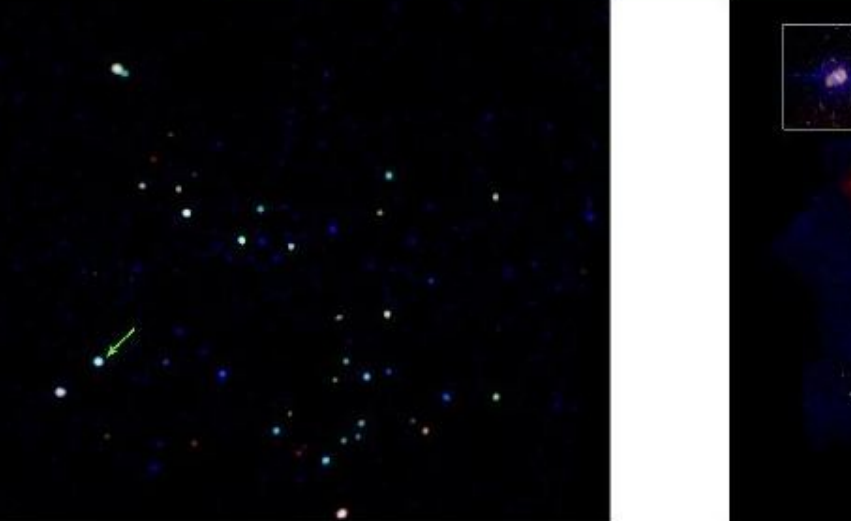

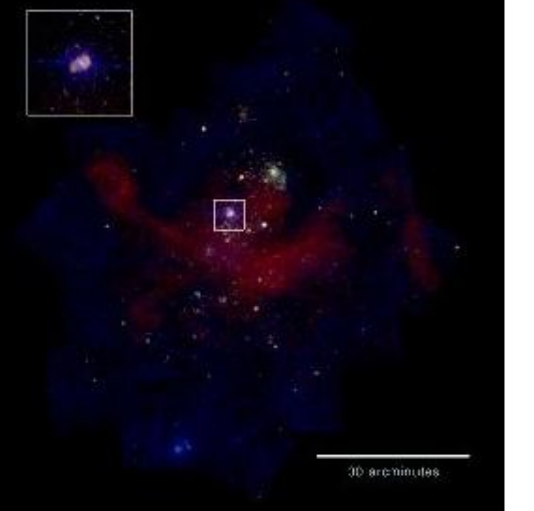

# **Where are my sources? How bright is my source?**

### **Eta Carinae Nebula**

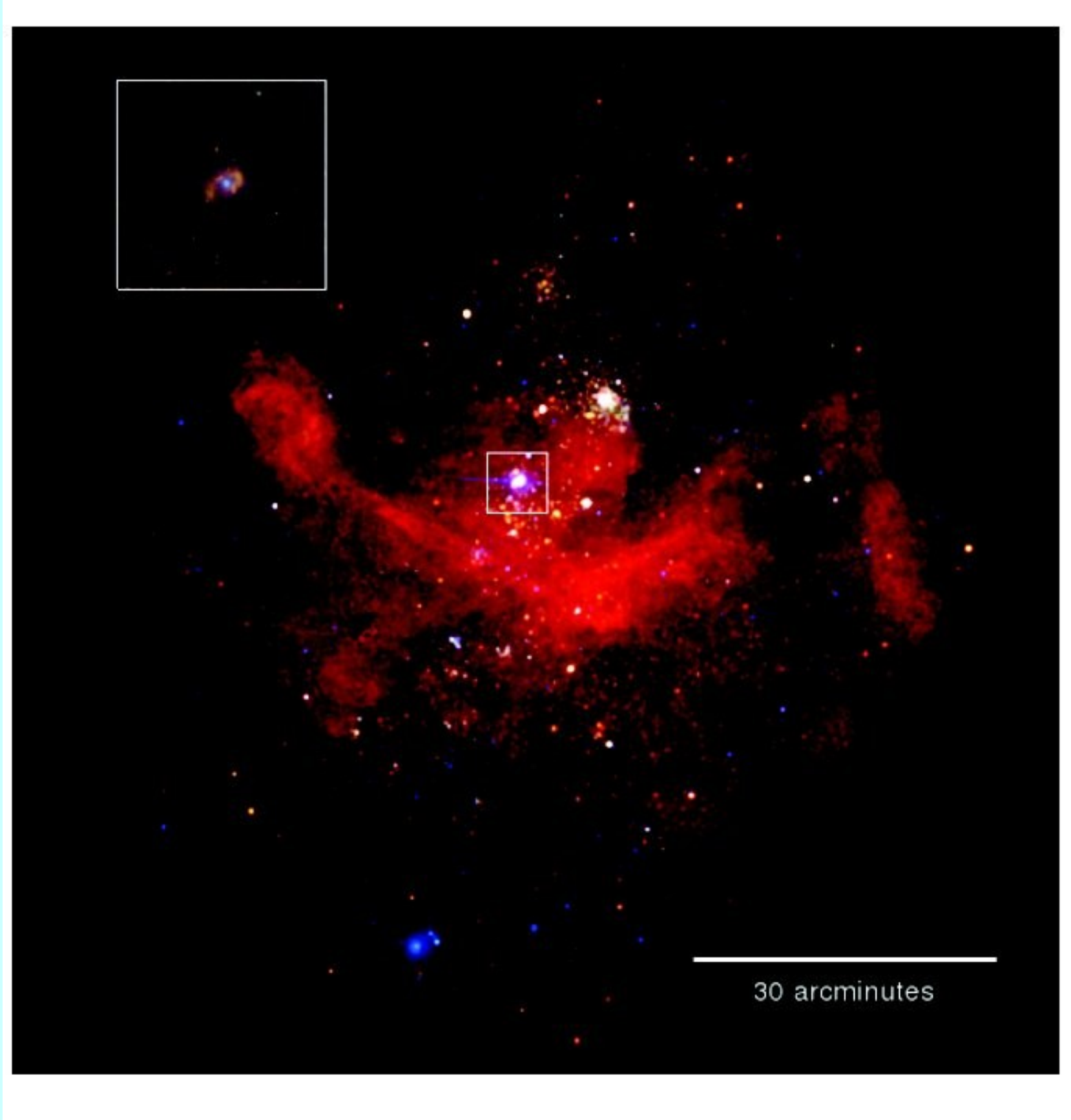

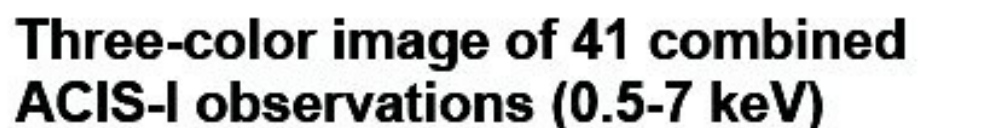

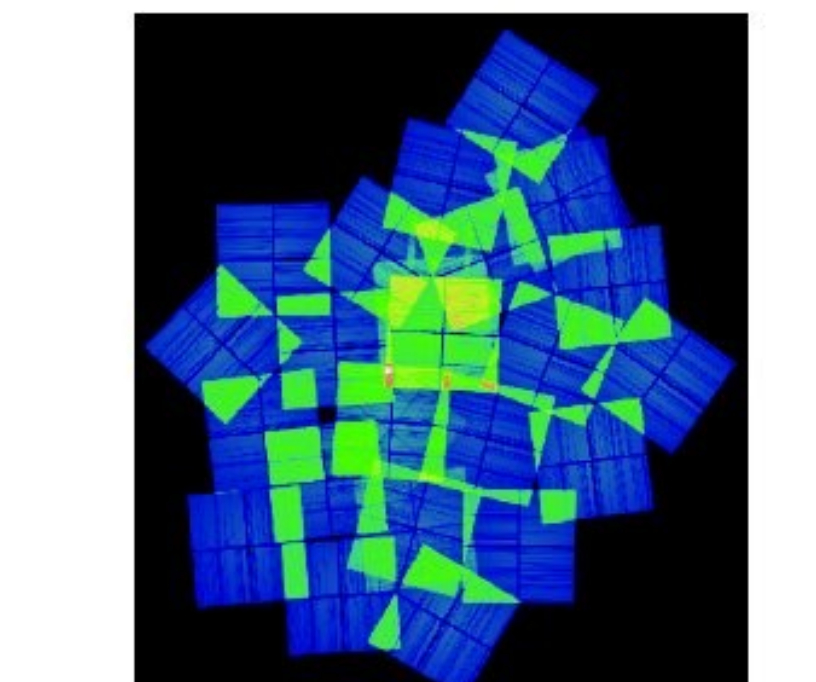

Produced with four "simple" commands

- 1. find and download the data (download\_chandra\_obsid)
- 2. reprocess the observations (chandra\_repro)
- 3. create the combined, exposure corrected images (merge\_obs)

4. create the three-color image to display (dmimg2jpg)

srcflux evt2.fits "03:29:29.2 +31:18:34.7" myflux.out

### **Summary of source fluxes**

 $0.5 - 7.0$  keV Position Value 90% Conf Interval Rate 0.0398 c/s (0.0381,0.0415)<br>Flux 5.17E-13 erg/cm2/s (4.94E-13,5.39E-13)<br>Mod.Flux 4.38E-13 erg/cm2/s (4.2E-13,4.57E-13) 3 29 29 25 + 31 18 34 7

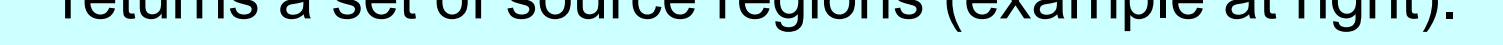

Edit View History Bookmarks Tools Help<br>  $\Box$  G Google Custom Search  $\star$  *(* $\circledast$  Thumbnails - CIAO 4.9  $\star$  ) +

To support more detailed analysis srcflux creates output files (pha, arf, rmf) for use in the model fitting program Sherpa – also available as a standalone Python application outside of CIAO

needed to make the image

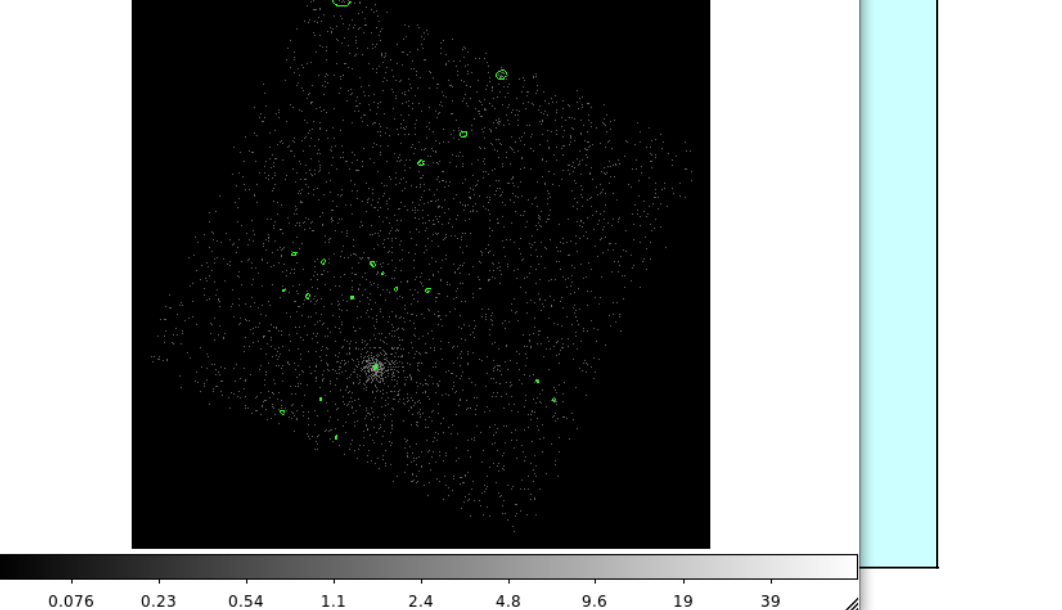

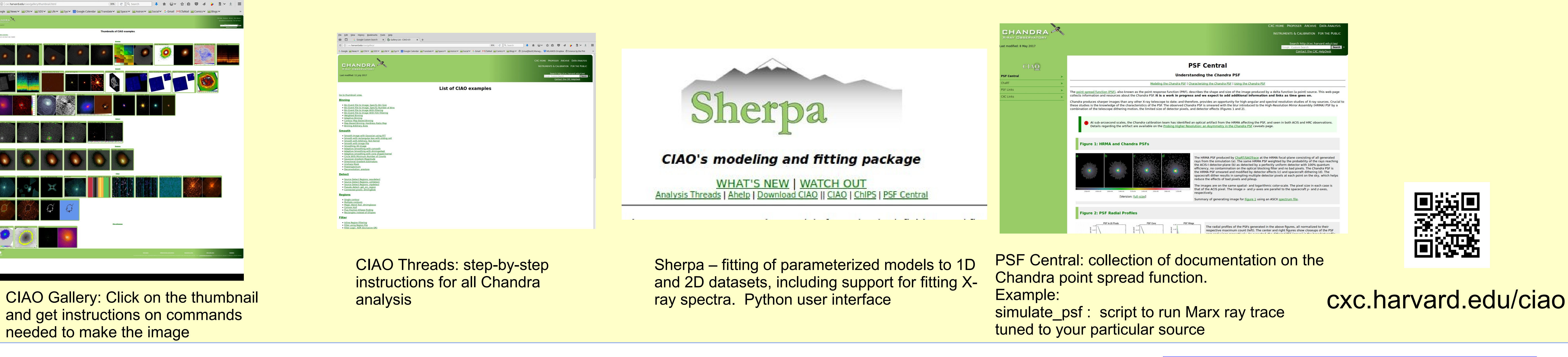

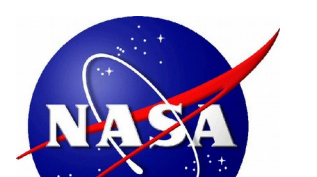

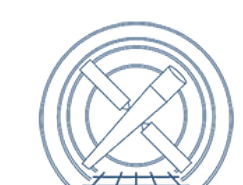

Source positions may be measured directly from ds9. For systematic detection of faint sources in a crowded field you can use the wavdetect program which returns a set of source regions (example at right).

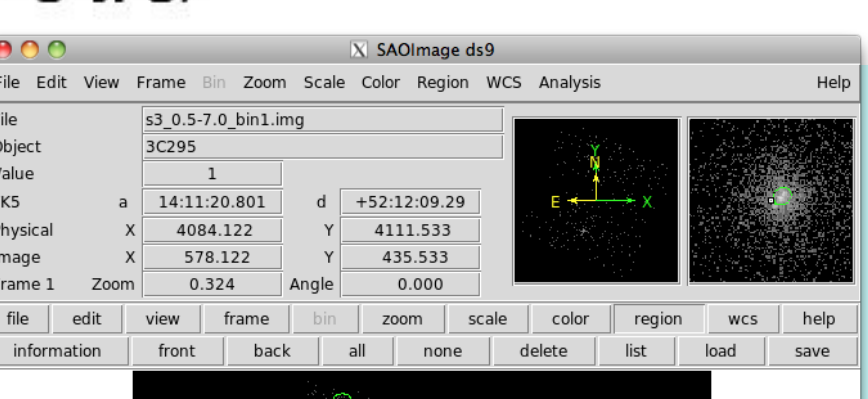

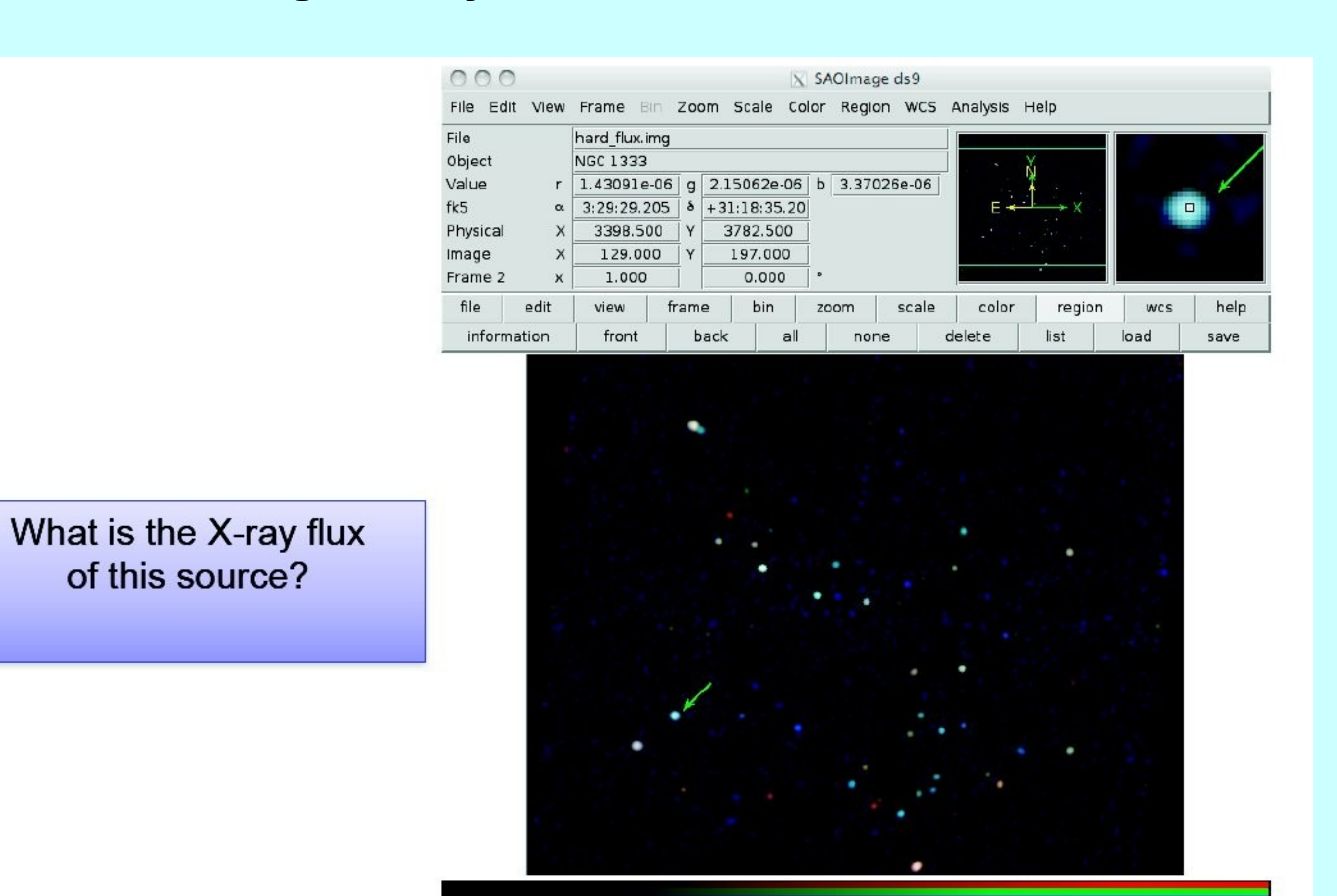

3.70e-09 1.11e-08 2.59e-08 5.54e-08 1.15e-07 2.32e-07 4.66e-07 9.38e-07 1.87e-06